**1**

# **Hargai Waktumu**

**Scan untuk mengunduh app**

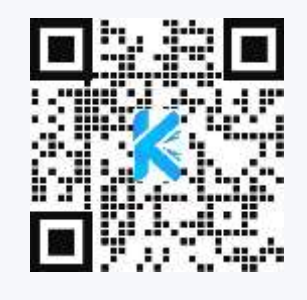

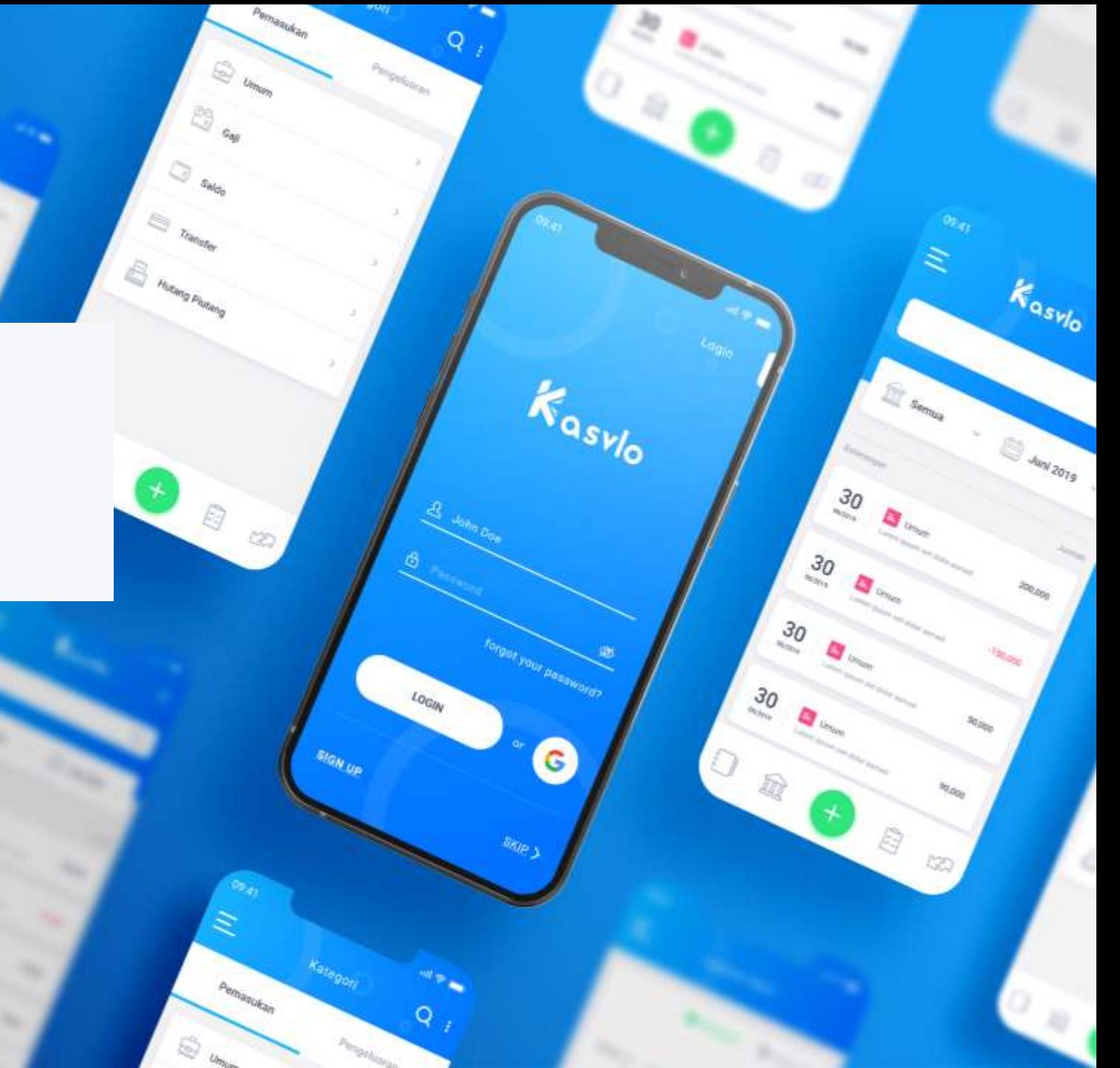

#### **PANDUAN DAFTAR KASVLO**

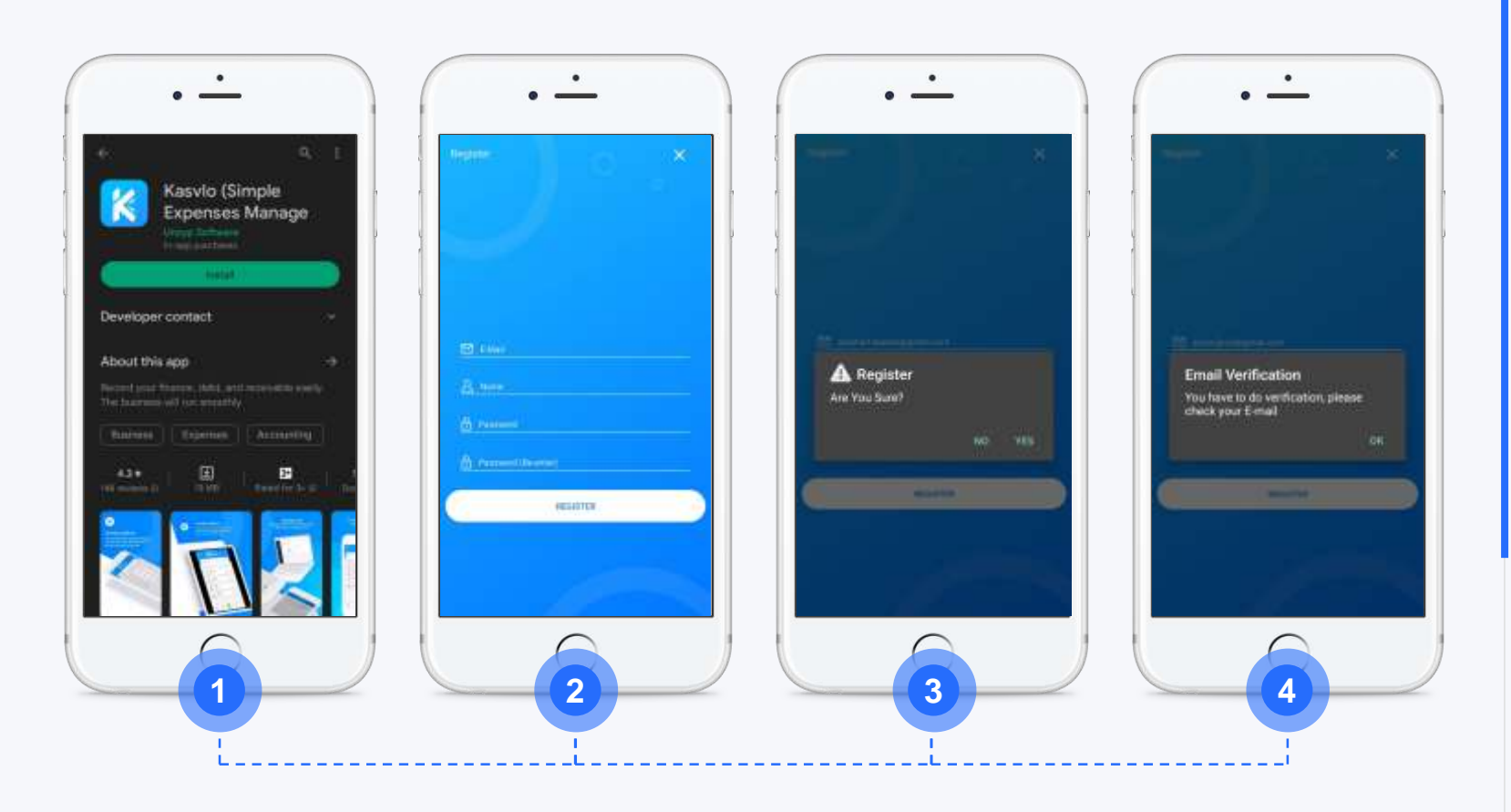

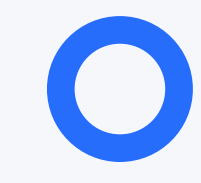

- Masukan alamat email / No Telepon
- Masukan Nama Pengguna
- Masukan Password
- Masukan Ulang untuk Verifikasi Password
- **Klik Register**
- Buka Inbox Untuk Verifikasi Email

# **PANDUAN LOG IN & FITUR**

- **Masukan alamat email / No Telepon**  $\mathcal{C}_{I}$
- **Masukan Password**  $\mathcal{G}$
- **Klik Log In / Log in langsung dengan Email**  $\mathcal{C}_{1}$
- **Kasvlo Premium** $\mathcal{C}_{I}$

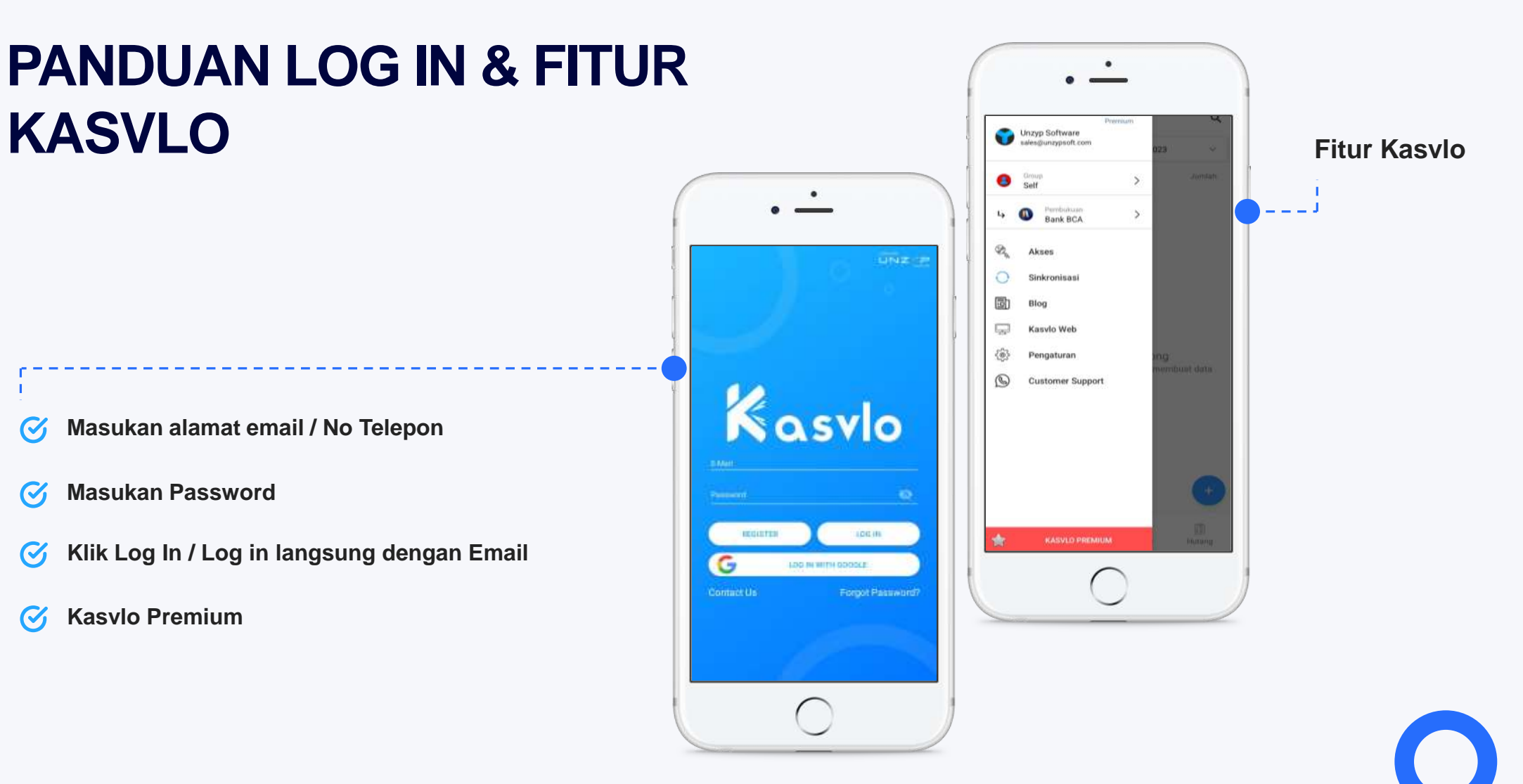

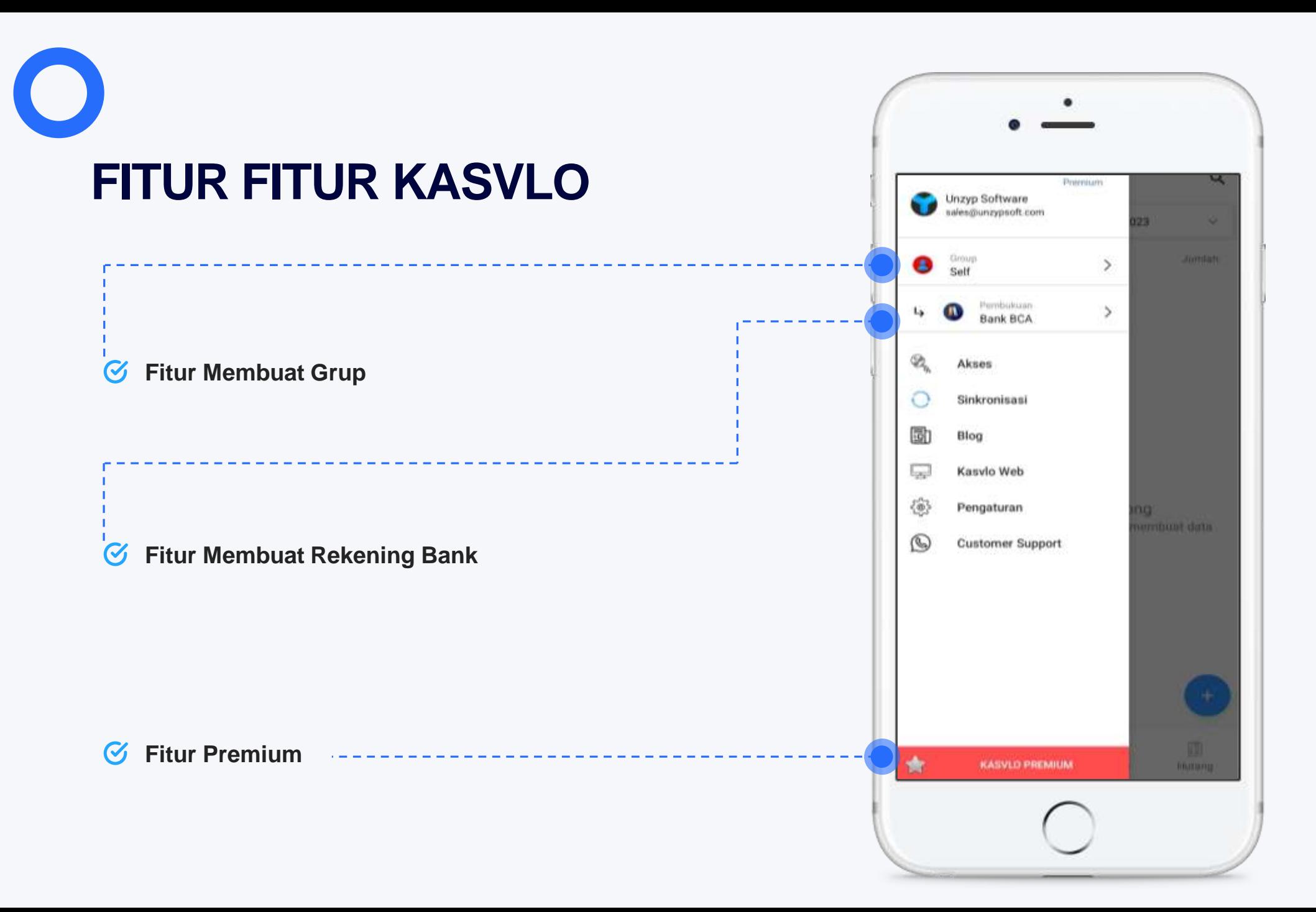

**KASVLO**

**4**

#### **PANDUAN PENGATURAN & TRANSAKSI PENCATATAN**

- $\mathcal G$ **Fitur Ubah Nama Pengguna**
- **Fitur Ubah Password**  $\mathcal{C}_{\text{I}}$
- $\boldsymbol{C}$ **Fitur Format Angka**
- **Fitur Urutan**  $\boldsymbol{C}$
- **Fitur Tentang Kami**  $\sigma$
- **Fitur Kotak Saran**  $\mathcal{G}_{\mathbf{I}}$
- **Fitur Log out**  $\boldsymbol{C}$

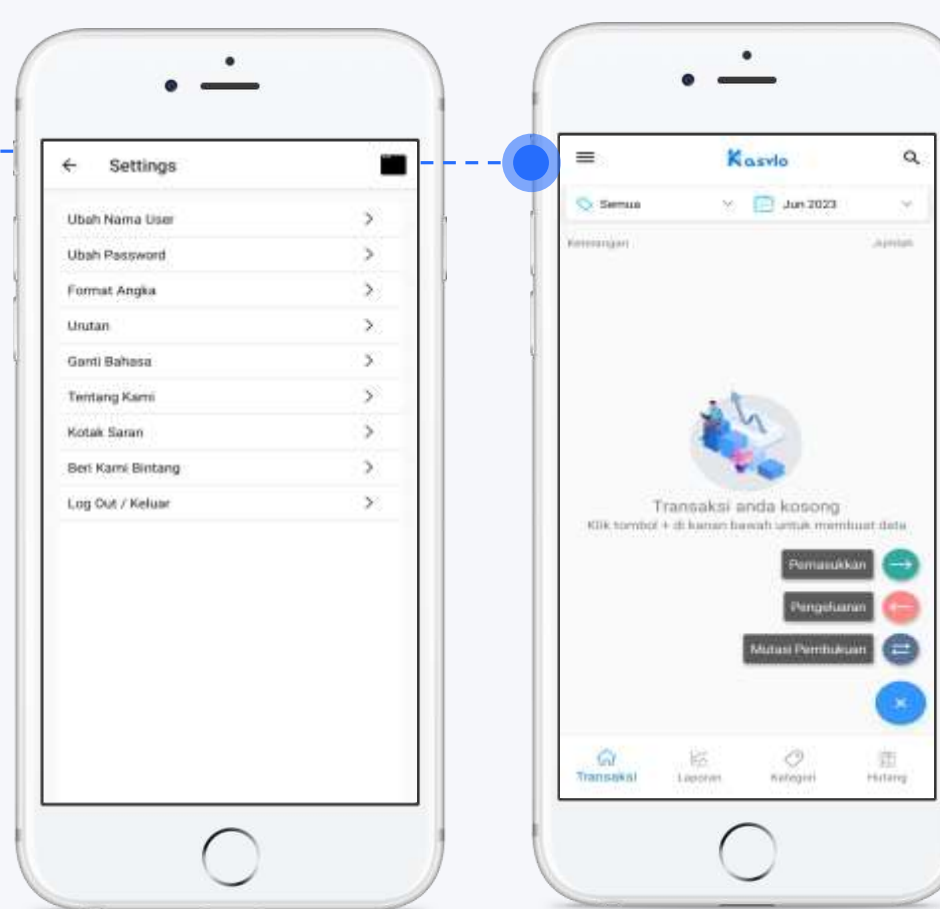

**Fitur Pemasukan**

 $\boldsymbol{C}$ 

 $\mathcal G$ 

 $\boldsymbol{C}$ 

**Fitur Pengeluaran**

**Mutasi Pembukuan**

**KASVLO**

### **PANDUAN PENGATURAN & TRANSAKSI PENCATATAN**

#### $\boldsymbol{C}$ **Transaksi pencatatan Pendapatan**

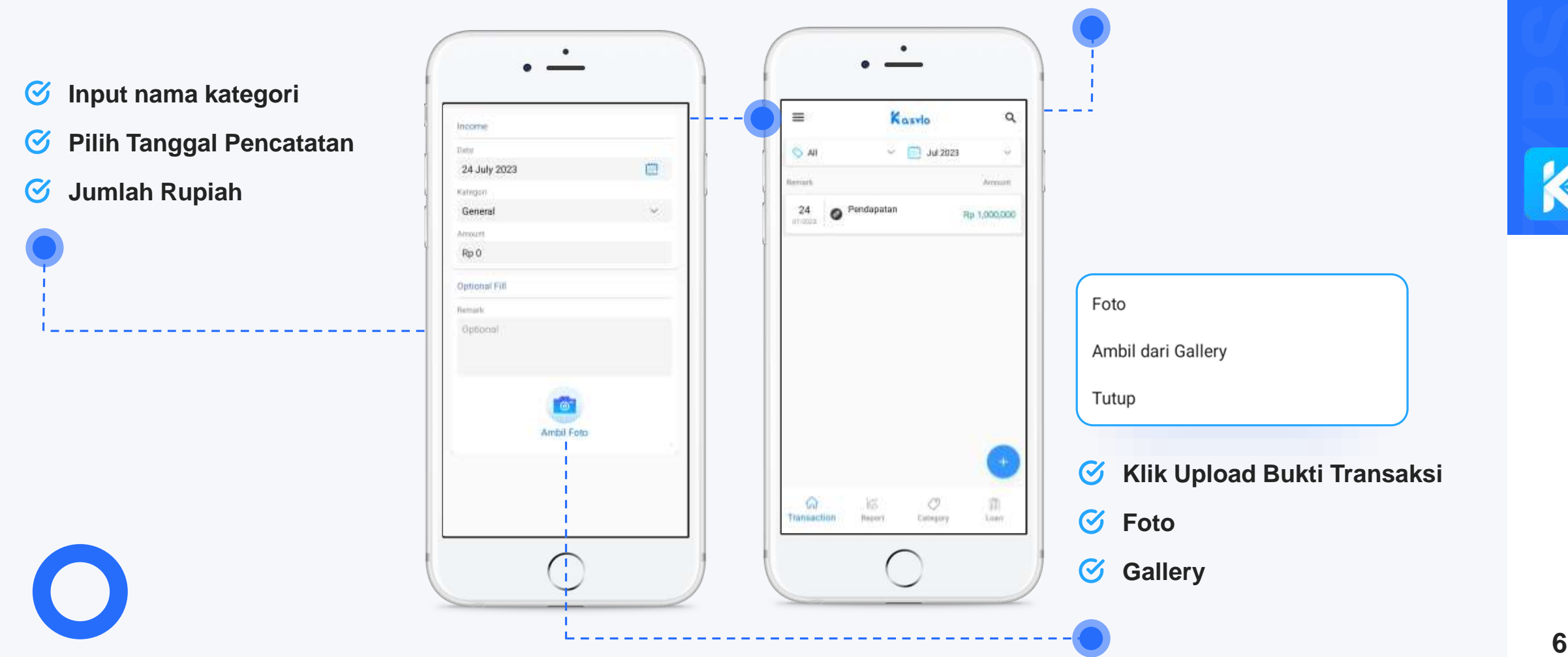

#### **FITUR MEMBER GRUP**  $\qquad \qquad \qquad \qquad \qquad$

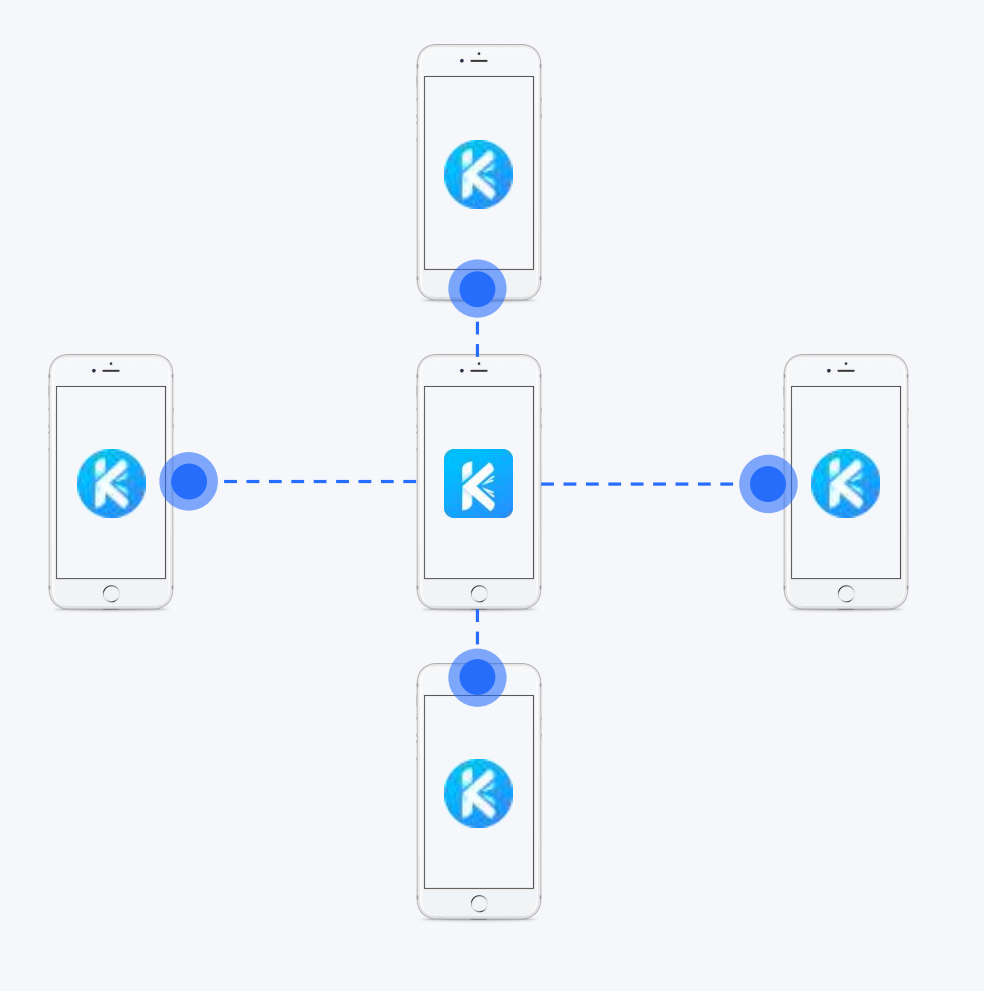

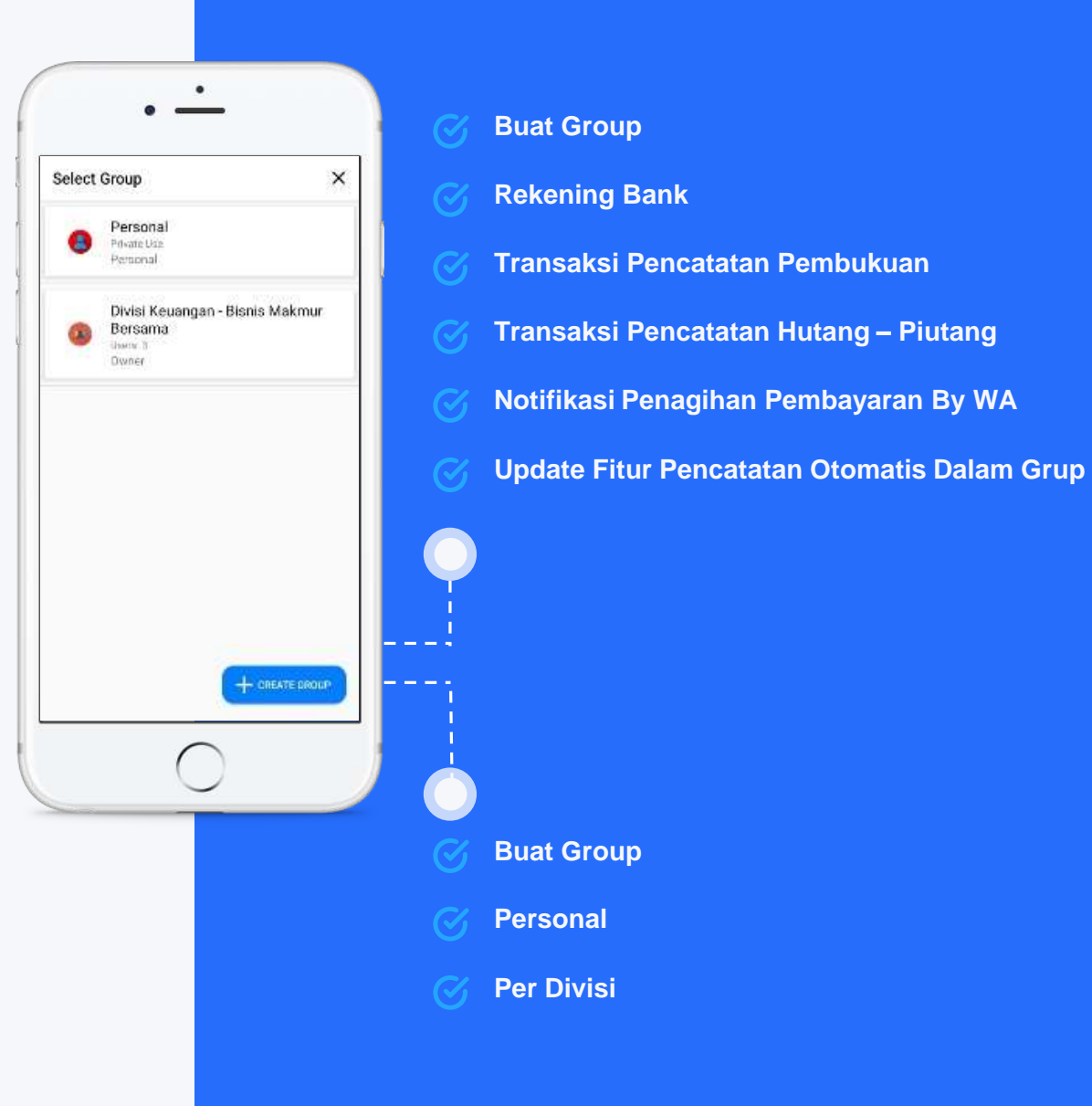

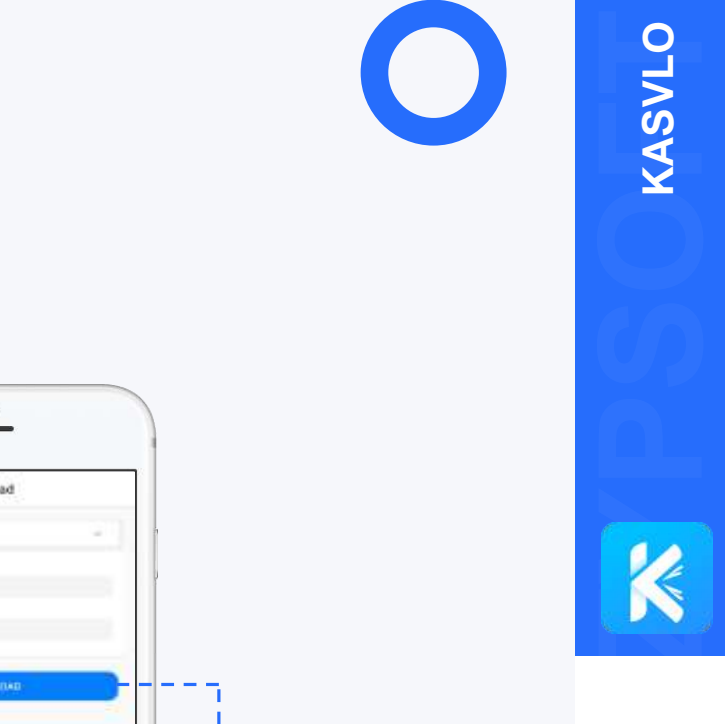

#### **FITUR LAPORAN PEMASUKAN & PENGELUARAN**

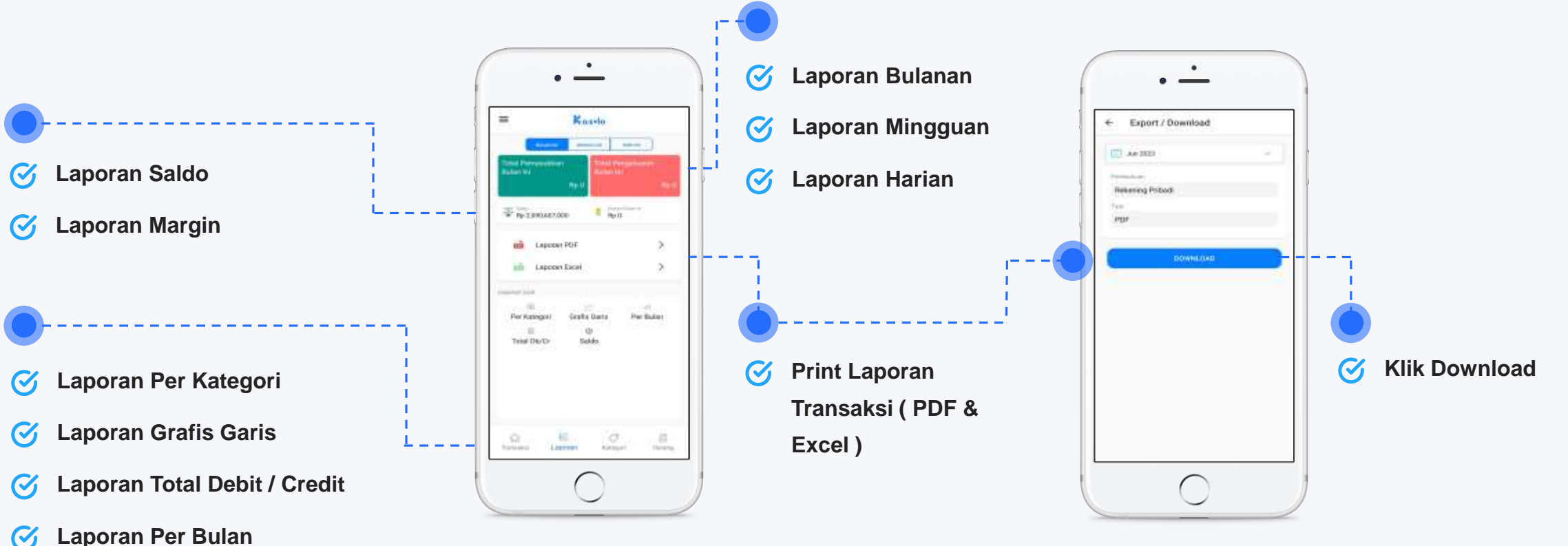

**Laporan Saldo**  $\boldsymbol{C}$ 

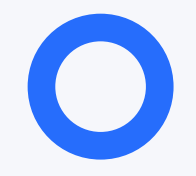

### **FITUR PENDATAAN KATEGORI**

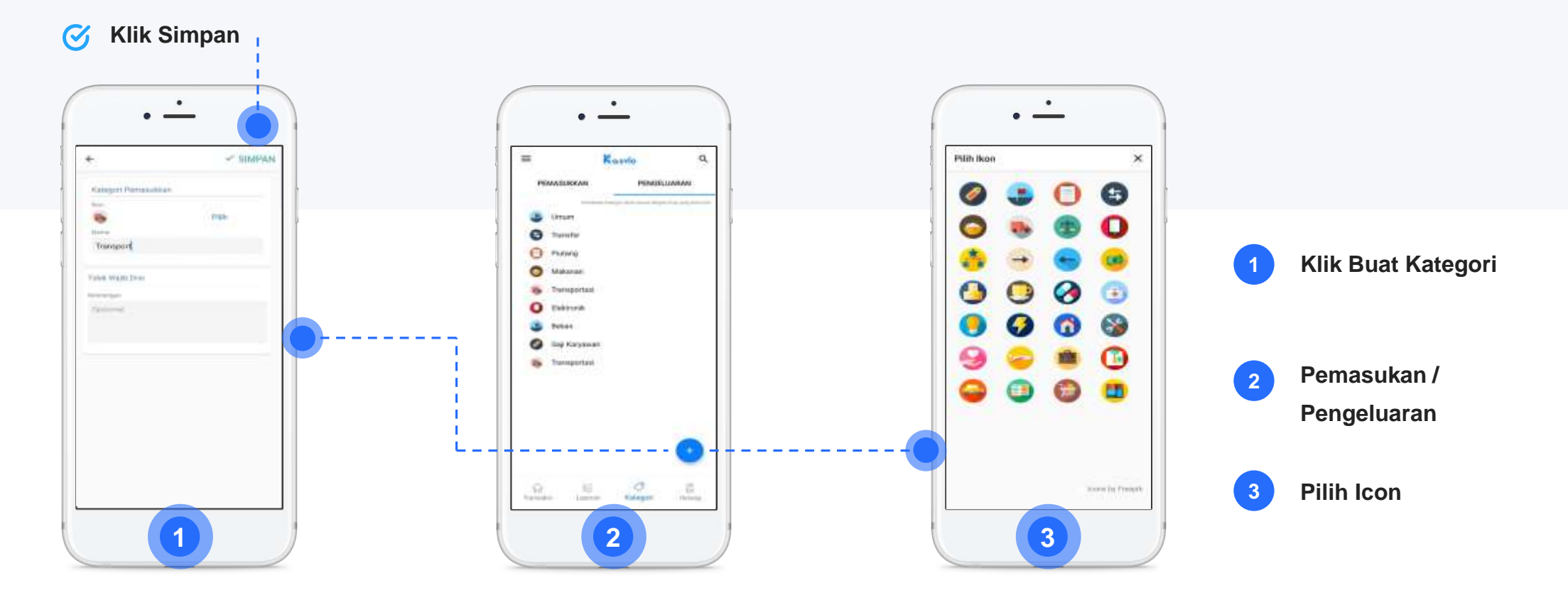

## **FITUR PENCATATAN HUTANG**

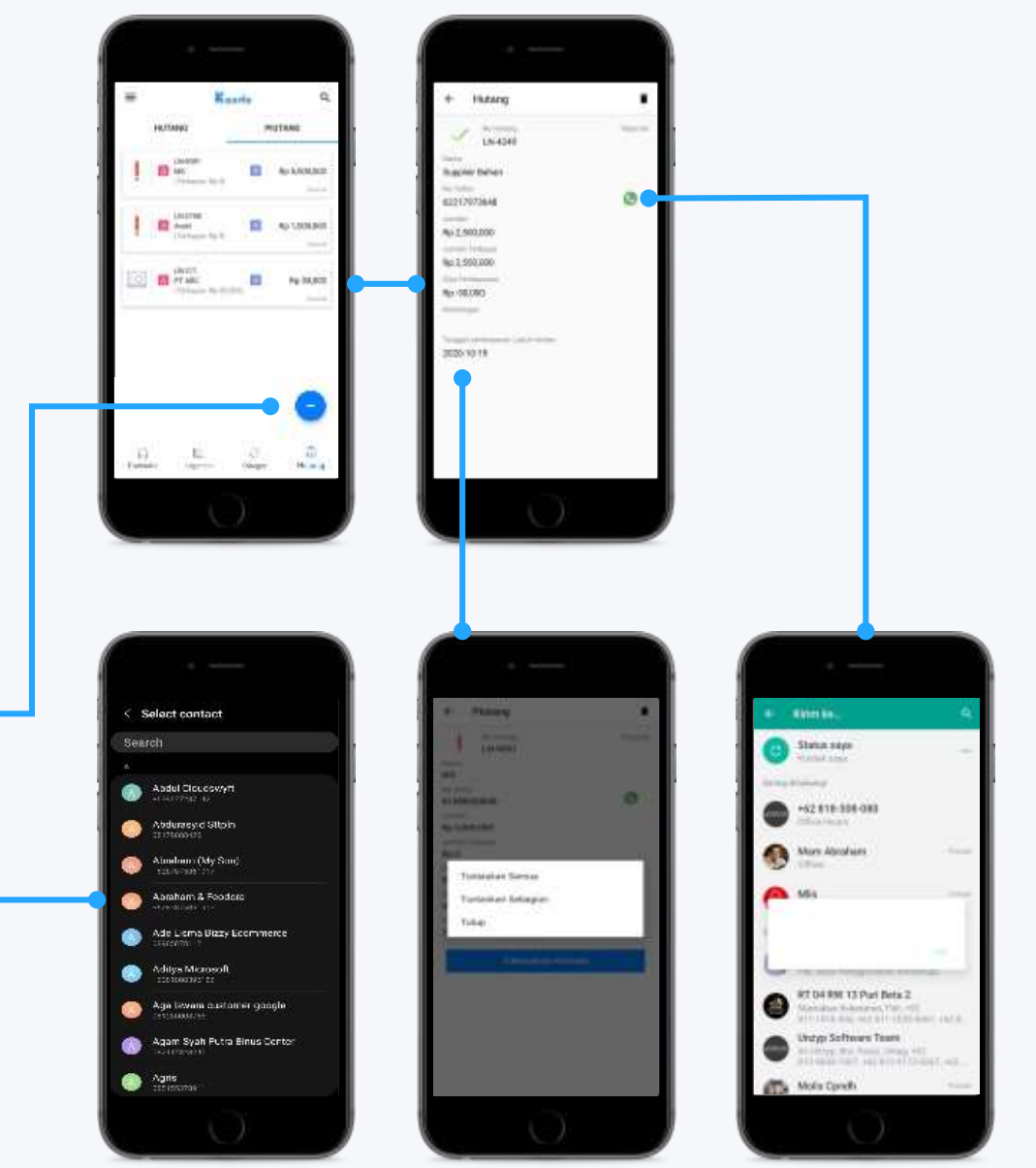

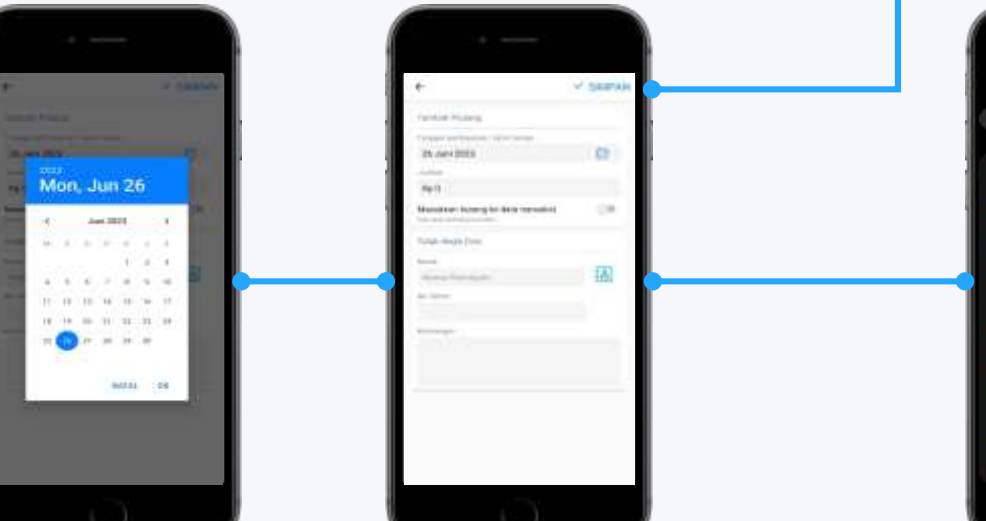

#### **Customer Support 24 / 7**

![](_page_10_Picture_2.jpeg)

**+62 818 30 8080**

@ **support@unzypsoft.com**

#### **Jam Beroperasi**

![](_page_10_Figure_6.jpeg)

- **Chat : 09.00 – 18.00, Senin – Jum'at**
- **Phone : 09.00 – 18.00, Senin – Jum'at**
	- **Emai : 09.00 – 18.00, Senin – Jum'at**

![](_page_10_Picture_10.jpeg)